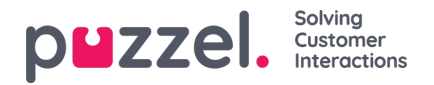

## **Ændring af et tidsmodul**

Hvis du ønsker at foretage ændringer i et tidsmodul (lokalt eller delt), skal du klikke på modulets navn for at åbne det pågældende tidsmoduls detaljer. Via denne side kan du tilføje, redigere eller slette tidsperioder.

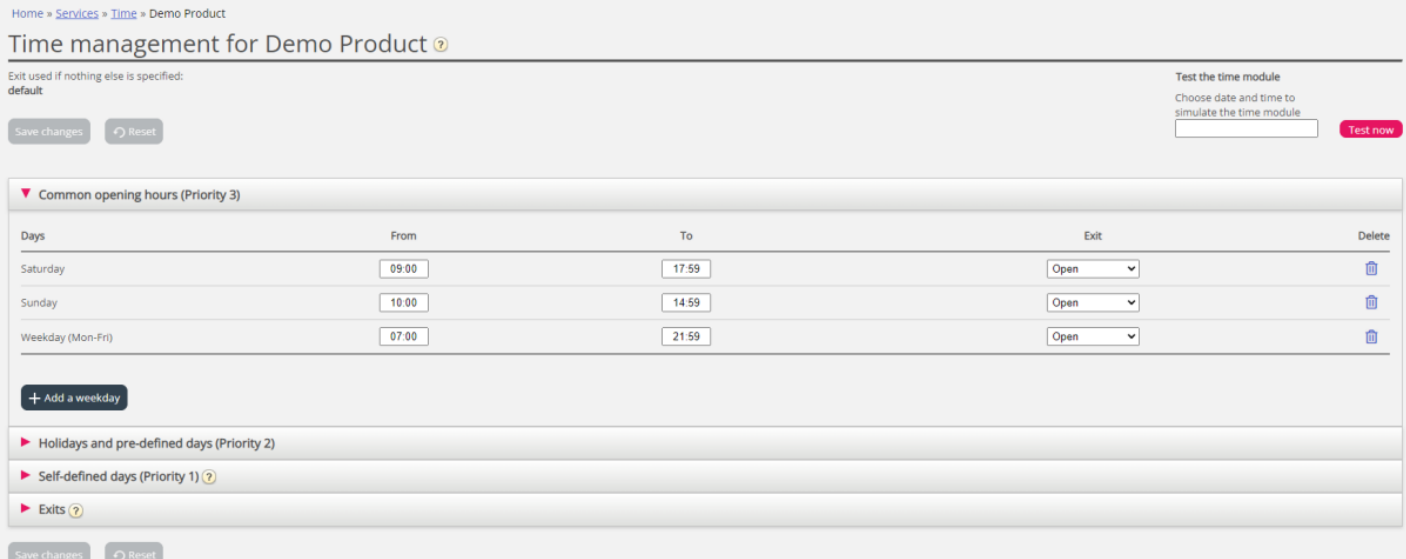

Værdien i feltet Til (To) skal altid indstilles til et minut før det ønskede sluttidspunkt. Det skyldes, at den dækker et helt minut. Hvis du indstiller sluttidspunktet til 15:59, betyder det, at sluttidspunktet er 16:00:00.

Husk at gemme de ændringer, du foretager. Hvis du vil annullere ændringerne (før du gemmer), skal du blot klikke på knappen Nulstil (Reset).